# 他社員の予定を変更する

他社員の予定を変更する場合は[社員]設定が必要です。この機能は BizMagic Basic で利用可能です。

## 設定手順

1. 左メニュー「システム設定] - 「社員/権限/日報] - 「社員]をクリックします。

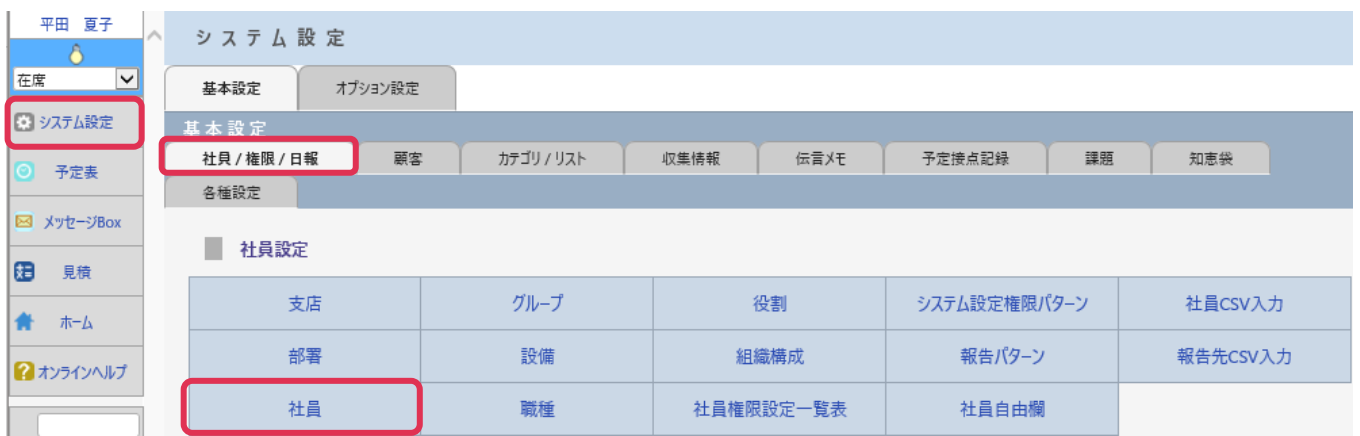

#### 2. 予定を変更される社員の社員名をクリックします。

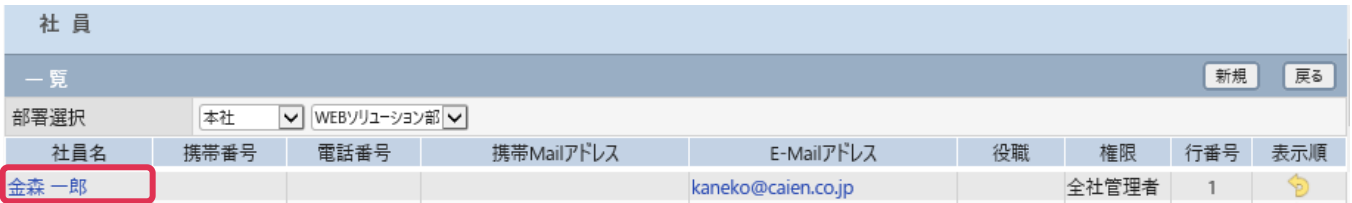

#### 3. [予定変更可能社員]欄 [選択]をクリックします。

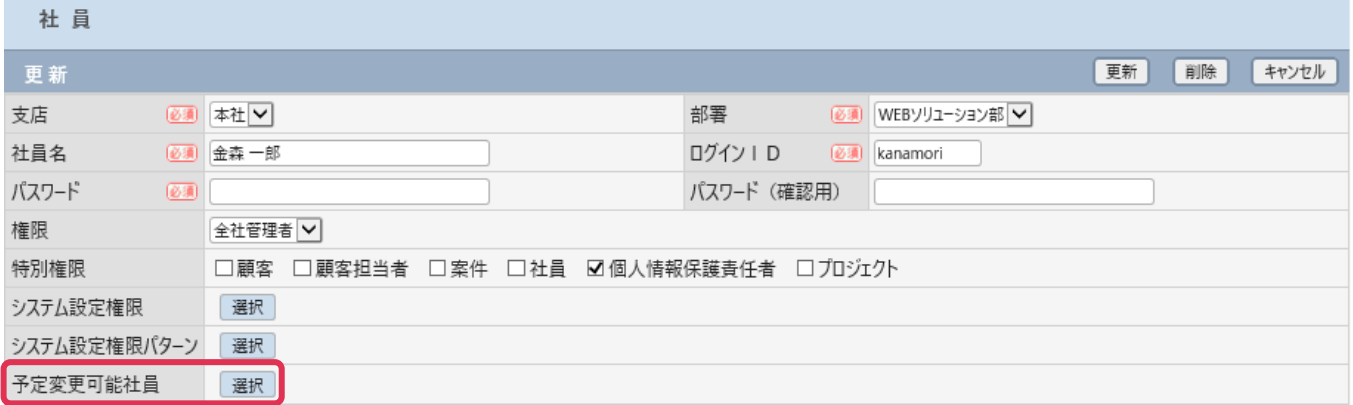

#### 4. [社員選択]画面で、予定を変更できる社員を選択して[確定]をクリックします。

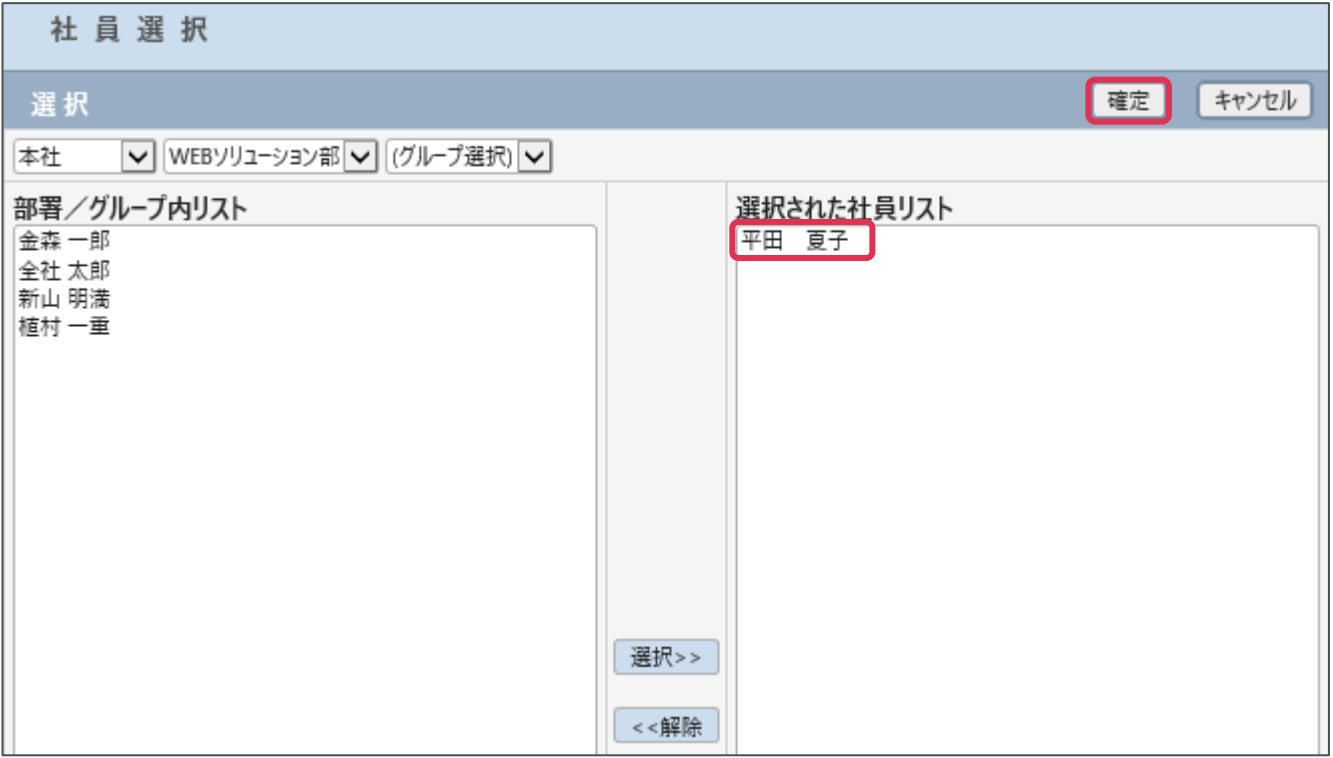

### 5. [社員]画面で[予定変更可能社員]が表示されていることを確認し、[更新]をクリックします。

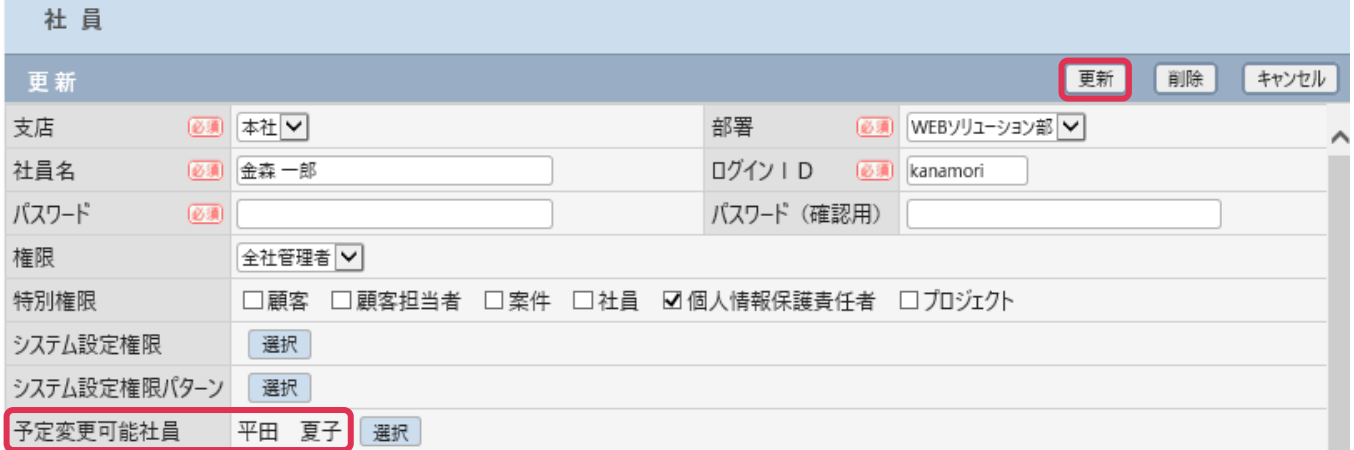